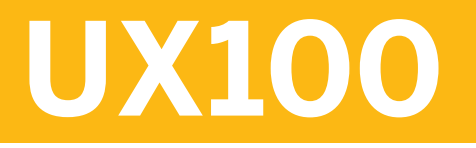

#### COURSE OUTLINE

Course Version: 23 Course Duration:

## **SAP Copyrights, Trademarks and Disclaimers**

© 2023 SAP SE or an SAP affiliate company. All rights reserved.

No part of this publication may be reproduced or transmitted in any form or for any purpose without the express permission of SAP SE or an SAP affiliate company.

SAP and other SAP products and services mentioned herein as well as their respective logos are trademarks or registered trademarks of SAP SE (or an SAP affiliate company) in Germany and other countries. Please see <https://www.sap.com/corporate/en/legal/copyright.html> for additional trademark information and notices.

Some software products marketed by SAP SE and its distributors contain proprietary software components of other software vendors.

National product specifications may vary.

These materials may have been machine translated and may contain grammatical errors or inaccuracies.

These materials are provided by SAP SE or an SAP affiliate company for informational purposes only, without representation or warranty of any kind, and SAP SE or its affiliated companies shall not be liable for errors or omissions with respect to the materials. The only warranties for SAP SE or SAP affiliate company products and services are those that are set forth in the express warranty statements accompanying such products and services, if any. Nothing herein should be construed as constituting an additional warranty.

In particular, SAP SE or its affiliated companies have no obligation to pursue any course of business outlined in this document or any related presentation, or to develop or release any functionality mentioned therein. This document, or any related presentation, and SAP SE's or its affiliated companies' strategy and possible future developments, products, and/or platform directions and functionality are all subject to change and may be changed by SAP SE or its affiliated companies at any time for any reason without notice. The information in this document is not a commitment, promise, or legal obligation to deliver any material, code, or functionality. All forward-looking statements are subject to various risks and uncertainties that could cause actual results to differ materially from expectations. Readers are cautioned not to place undue reliance on these forward-looking statements, which speak only as of their dates, and they should not be relied upon in making purchasing decisions.

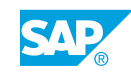

# **Typographic Conventions**

American English is the standard used in this handbook. The following typographic conventions are also used.

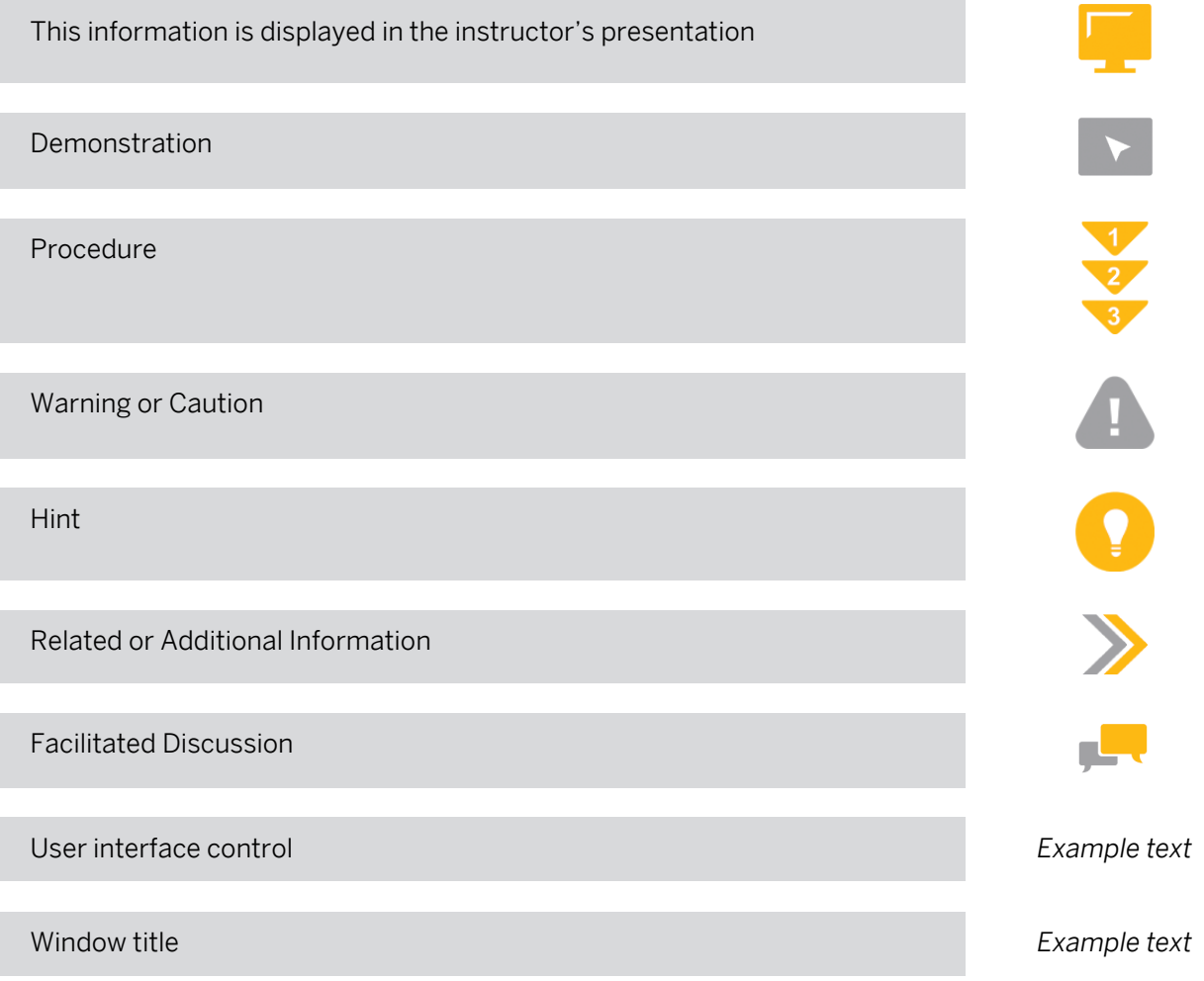

## **Contents**

#### [vii](#page-6-0) [Course Overview](#page-6-0)

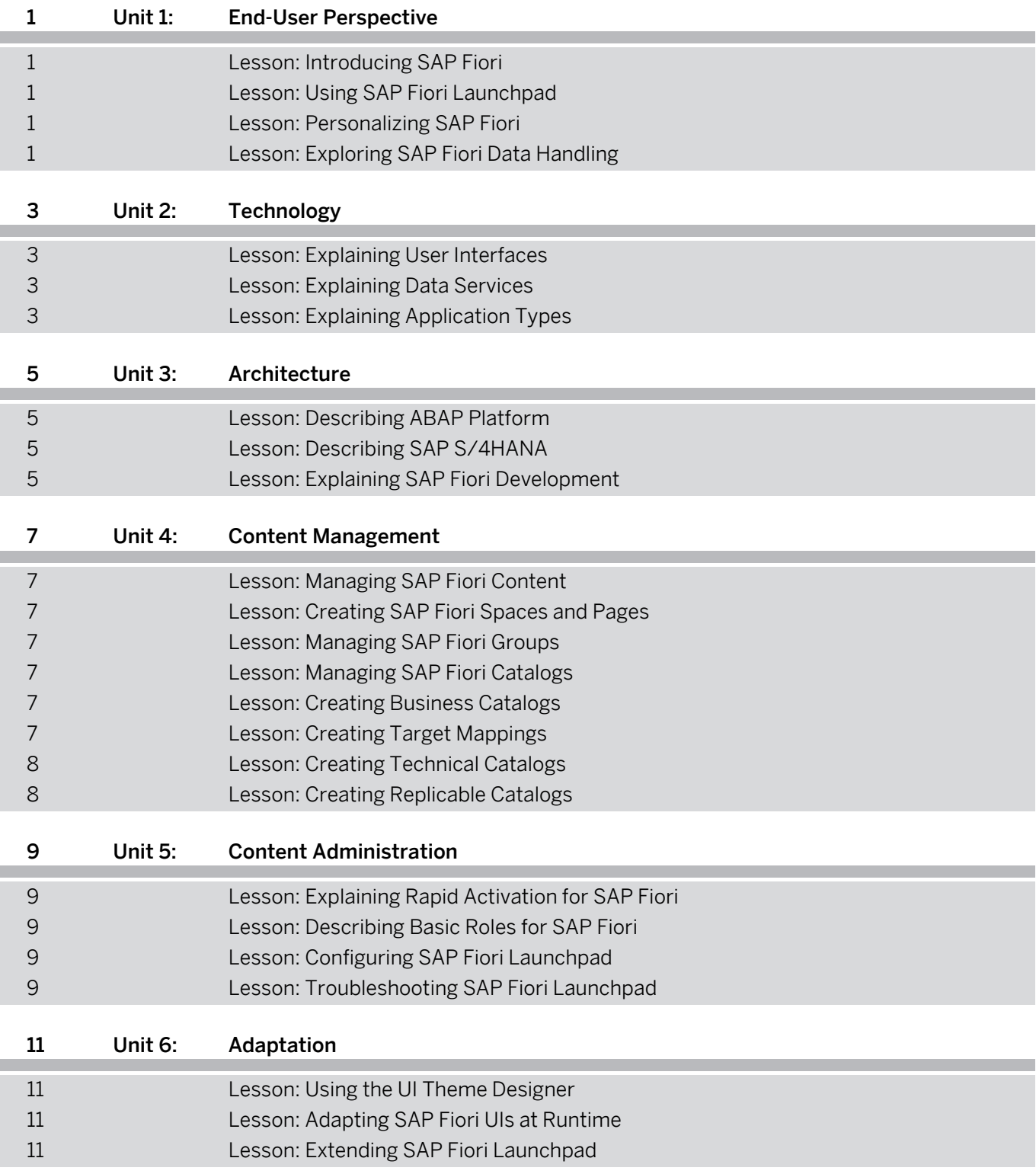

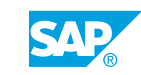

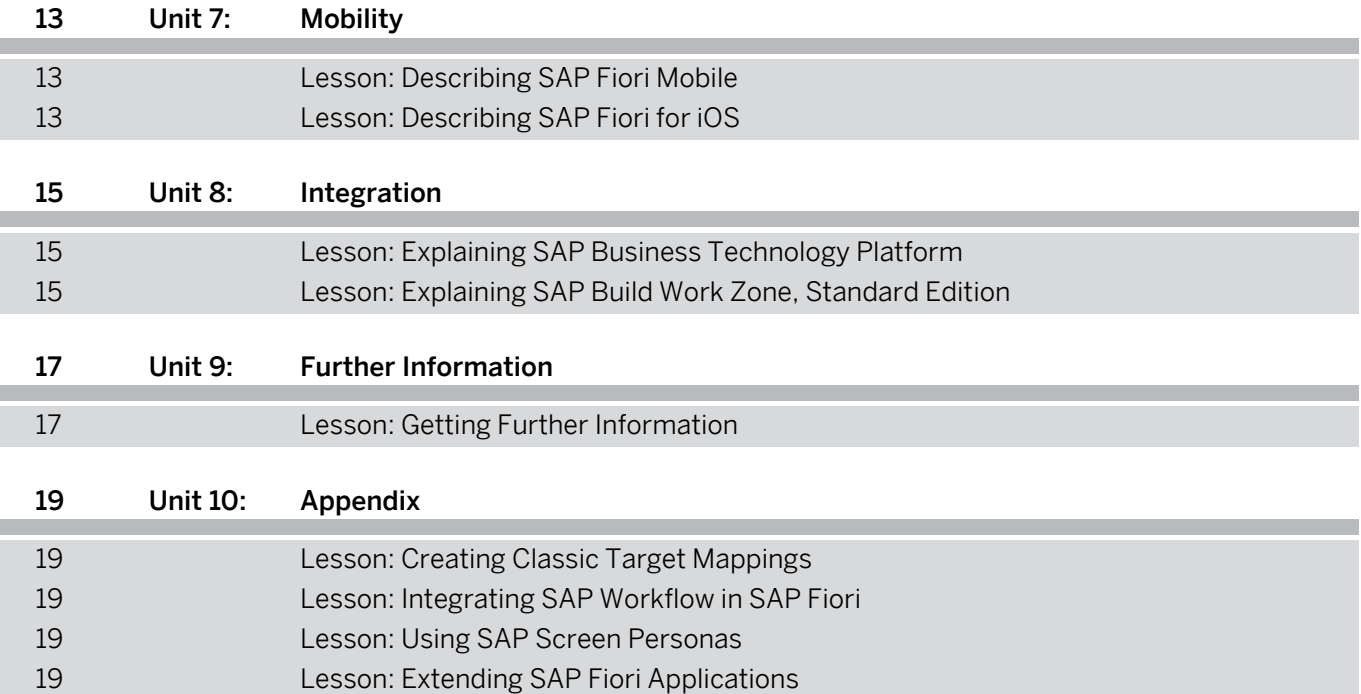

## <span id="page-6-0"></span>**Course Overview**

#### TARGET AUDIENCE

This course is intended for the following audiences:

- Application Consultant
- Development Consultant
- Technology Consultant
- Support Consultant
- Developer
- Enterprise Architect
- Solution Architect
- System Administrator
- System Architect

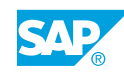

## <span id="page-8-0"></span>**UNIT 1 End-User Perspective**

## **Lesson 1: Introducing SAP Fiori**

#### Lesson Objectives

After completing this lesson, you will be able to:

- Identify the dimensions of SAP Fiori
- Explain the principles of SAP Fiori

## **Lesson 2: Using SAP Fiori Launchpad**

#### Lesson Objectives

After completing this lesson, you will be able to:

- Identify the features of the SAP Fiori launchpad
- Identify the clients and integration options for SAP Fiori

## **Lesson 3: Personalizing SAP Fiori**

#### Lesson Objectives

After completing this lesson, you will be able to:

- Explain the structure of the SAP Fiori launchpad
- Personalize SAP Fiori

### **Lesson 4: Exploring SAP Fiori Data Handling**

#### Lesson Objectives

After completing this lesson, you will be able to:

- Execute SAP Fiori data handling
- Operate SAP Fiori search

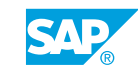

## <span id="page-10-0"></span>**UNIT 2 Technology**

## **Lesson 1: Explaining User Interfaces**

#### Lesson Objectives

After completing this lesson, you will be able to:

- Explain UI technologies used in SAP Fiori
- Explain SAPUI5 development
- Use SAP Business Application Studio for SAPUI5 Development
- Use SAP Fiori Tools in Visual Studio Code for SAPUI5 development

## **Lesson 2: Explaining Data Services**

#### Lesson Objectives

After completing this lesson, you will be able to:

- Explain the OData protocol
- Operate an OData Service for handling data
- Operate SAP Gateway for handling data

## **Lesson 3: Explaining Application Types**

#### Lesson Objectives

After completing this lesson, you will be able to:

- Compare application types based on utilized technologies
- Use SAP Fiori Apps Reference Library for searching product features of apps
- Create SAP Fiori App Analyses based on utilization of apps

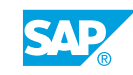

# <span id="page-12-0"></span>**UNIT 3 Architecture**

## **Lesson 1: Describing ABAP Platform**

#### Lesson Objectives

After completing this lesson, you will be able to:

- Explain landscape of SAP Fiori for ABAP Platform
- Explain Applications based on SAP Gateway Projects

## **Lesson 2: Describing SAP S/4HANA**

#### Lesson Objectives

After completing this lesson, you will be able to:

- Explain landscape of SAP Fiori for SAP S/4HANA
- Explain SAP S/4HANA Embedded Analytics
- Explain SAP HANA Enterprise Search

## **Lesson 3: Explaining SAP Fiori Development**

Lesson Objectives

After completing this lesson, you will be able to:

- Explain ABAP programming models
- Use ABAP Development Tools
- Explain SAP Fiori elements

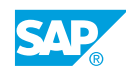

## <span id="page-14-0"></span>**UNIT 4 Content Management**

## **Lesson 1: Managing SAP Fiori Content**

#### Lesson Objectives

After completing this lesson, you will be able to:

• Manage SAP Fiori content

### **Lesson 2: Creating SAP Fiori Spaces and Pages**

#### Lesson Objectives

After completing this lesson, you will be able to:

• Create SAP Fiori spaces and pages

### **Lesson 3: Managing SAP Fiori Groups**

#### Lesson Objectives

After completing this lesson, you will be able to:

- Create SAP Fiori groups
- Create SAP Fiori page from group

### **Lesson 4: Managing SAP Fiori Catalogs**

#### Lesson Objectives

After completing this lesson, you will be able to:

• Manage SAP Fiori catalogs

### **Lesson 5: Creating Business Catalogs**

#### Lesson Objectives

After completing this lesson, you will be able to:

• Create business catalogs

## **Lesson 6: Creating Target Mappings**

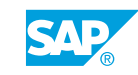

#### <span id="page-15-0"></span>Lesson Objectives

After completing this lesson, you will be able to:

• Create target mappings

## **Lesson 7: Creating Technical Catalogs**

#### Lesson Objectives

After completing this lesson, you will be able to:

• Create technical catalogs

## **Lesson 8: Creating Replicable Catalogs**

#### Lesson Objectives

After completing this lesson, you will be able to:

• Create replicable catalogs

## <span id="page-16-0"></span>**UNIT 5 Content Administration**

## **Lesson 1: Explaining Rapid Activation for SAP Fiori**

#### Lesson Objectives

After completing this lesson, you will be able to:

• Explain Rapid Activation for SAP Fiori

### **Lesson 2: Describing Basic Roles for SAP Fiori**

#### Lesson Objectives

After completing this lesson, you will be able to:

• Describe Basic Roles for SAP Fiori

## **Lesson 3: Configuring SAP Fiori Launchpad**

#### Lesson Objectives

After completing this lesson, you will be able to:

• Configure SAP Fiori launchpad

## **Lesson 4: Troubleshooting SAP Fiori Launchpad**

#### Lesson Objectives

After completing this lesson, you will be able to:

• Maintain SAP Fiori Launchpad Content

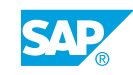

## <span id="page-18-0"></span>**UNIT 6 Adaptation**

## **Lesson 1: Using the UI Theme Designer**

#### Lesson Objectives

After completing this lesson, you will be able to:

• Use the UI Theme Designer

## **Lesson 2: Adapting SAP Fiori UIs at Runtime**

#### Lesson Objectives

After completing this lesson, you will be able to:

• Use SAP Fiori runtime authoring

### **Lesson 3: Extending SAP Fiori Launchpad**

#### Lesson Objectives

After completing this lesson, you will be able to:

• Extend SAP Fiori launchpad

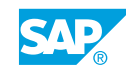

<span id="page-20-0"></span>**UNIT 7 Mobility**

## **Lesson 1: Describing SAP Fiori Mobile**

#### Lesson Objectives

After completing this lesson, you will be able to:

• Describe SAP Fiori Mobile

## **Lesson 2: Describing SAP Fiori for iOS**

#### Lesson Objectives

After completing this lesson, you will be able to:

• Describe SAP Fiori for iOS

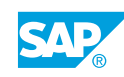

## <span id="page-22-0"></span>**UNIT 8 Integration**

## **Lesson 1: Explaining SAP Business Technology Platform**

#### Lesson Objectives

After completing this lesson, you will be able to:

- Explain SAP Business Technology Platform Services
- Explain Cloud Connector

### **Lesson 2: Explaining SAP Build Work Zone, Standard Edition**

#### Lesson Objectives

After completing this lesson, you will be able to:

• Explain SAP Build Work Zone, Standard Edition

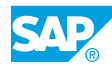

## <span id="page-24-0"></span>**UNIT 9 Further Information**

## **Lesson 1: Getting Further Information**

#### Lesson Objectives

After completing this lesson, you will be able to:

• Get further information

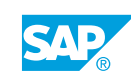

# <span id="page-26-0"></span>**UNIT 10 Appendix**

## **Lesson 1: Creating Classic Target Mappings**

#### Lesson Objectives

After completing this lesson, you will be able to:

- Create LPD\_CUST target mappings
- Create Web Dynpro target mappings
- Create transaction target mappings

## **Lesson 2: Integrating SAP Workflow in SAP Fiori**

#### Lesson Objectives

After completing this lesson, you will be able to:

• Integrate SAP Workflow in SAP Fiori

## **Lesson 3: Using SAP Screen Personas**

#### Lesson Objectives

After completing this lesson, you will be able to:

• Use SAP screen personas

### **Lesson 4: Extending SAP Fiori Applications**

#### Lesson Objectives

After completing this lesson, you will be able to:

• Extend SAP Fiori applications

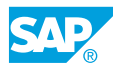